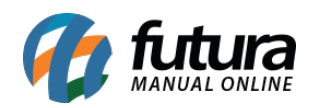

O **SAT-CF-e** (Sistema Autenticador e Transmissor de Cupons Fiscais Eletrônicos) tem como principal objetivo registrar de forma eletrônica, transições comerciais dos contribuintes do estado de São Paulo, substituindo o Cupom Fiscal emitido pelo ECF (Emissor de Cupom Fiscal).

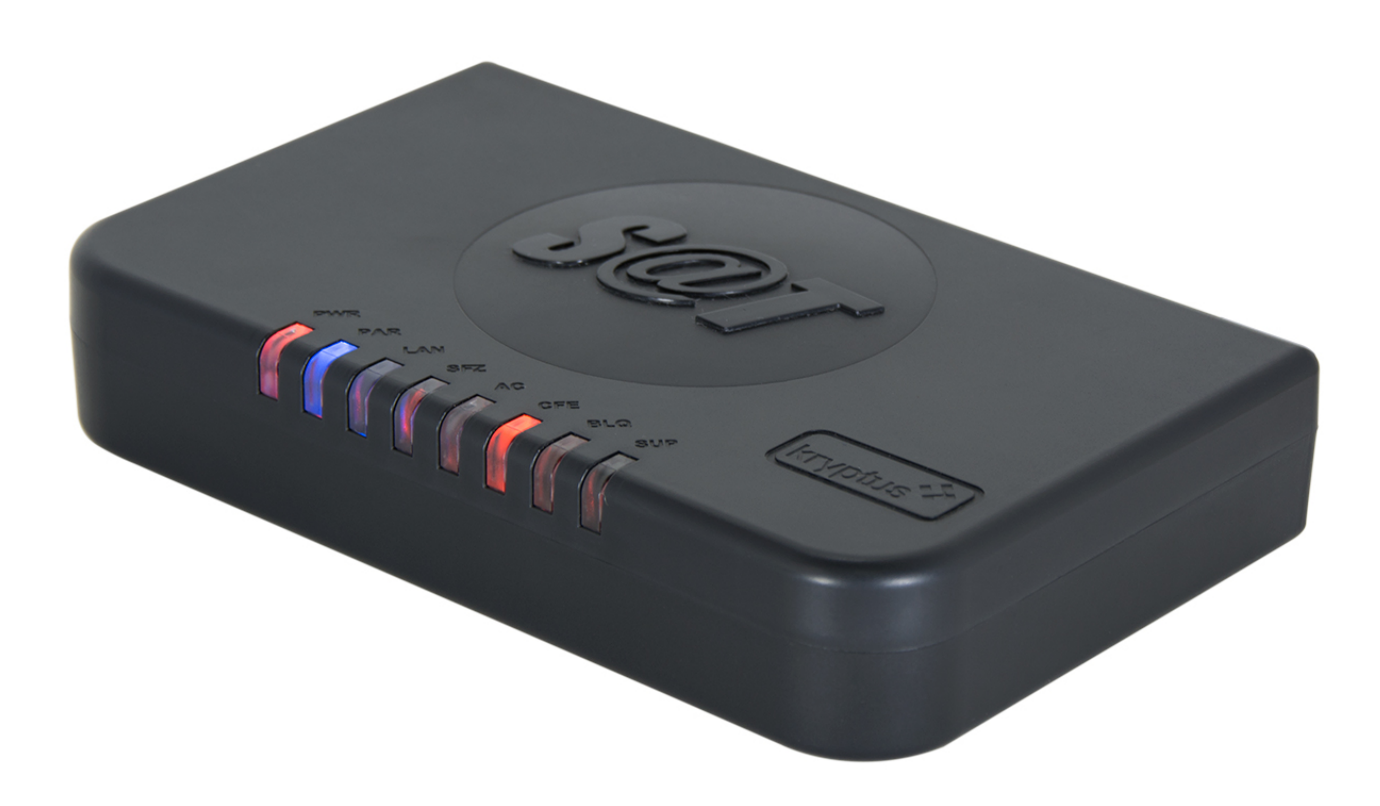

Por se tratar de um equipamento que necessita ser instalado corretamente, podem ocorrer algumas divergências durante o uso.

Abaixo, listaremos os principais erros ocorridos durante as vendas com o **SAT** e qual a maneira correta de saná-los.

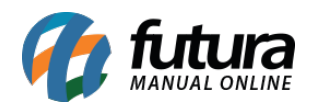

**OBSERVAÇÃO:** Este tutorial foi feito com base no *SAT* da marca *Kryptus!*

**Erro Número 01:**

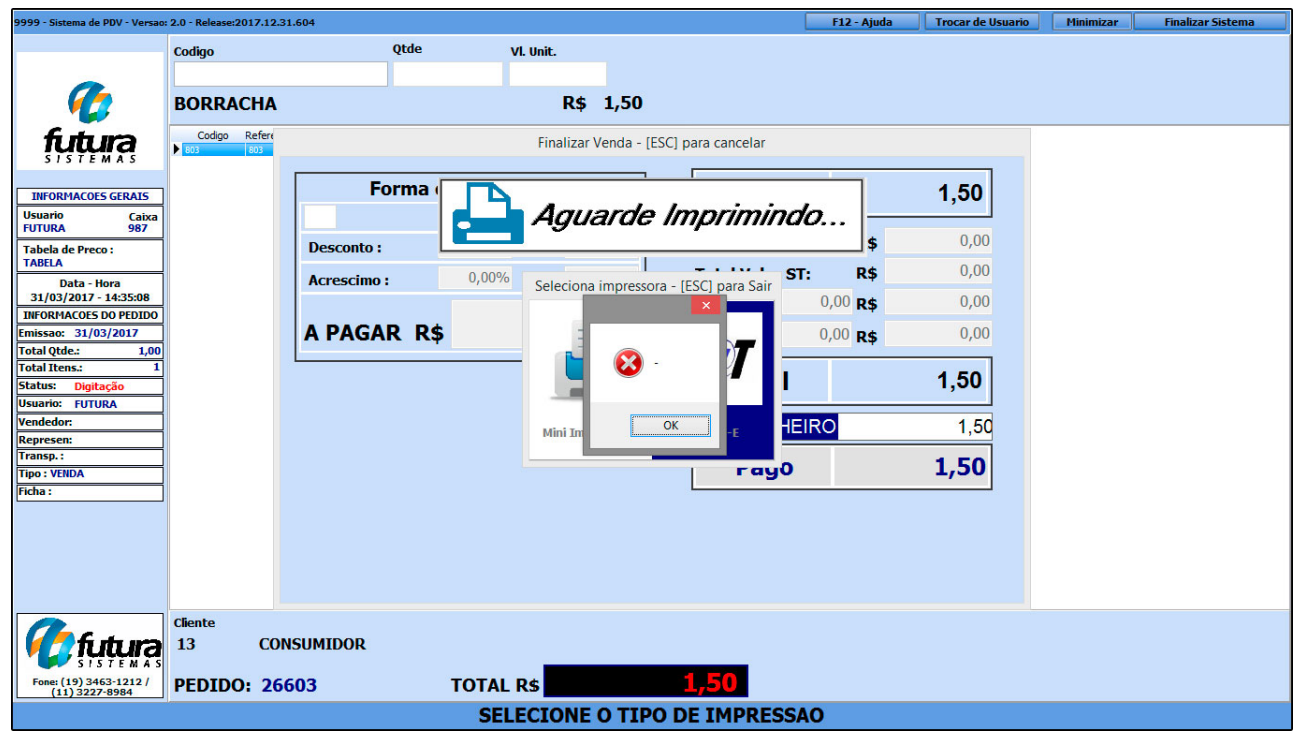

O erro acima ocorre quando o cabo USB do equipamento SAT não esta devidamente conectado ao computador. Abaixo, segue uma imagem mostrando a forma correta em que os cabos deverão estar conectados e quais suas funções:

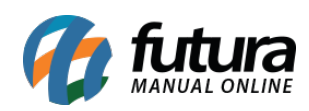

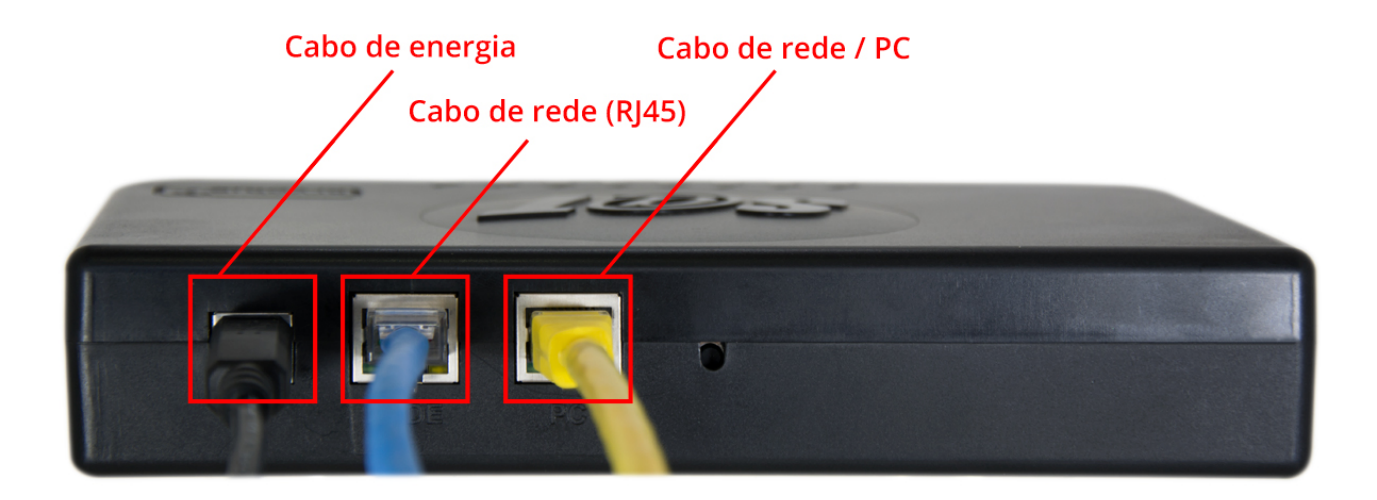

- **Cabo de Energia***:* O cabo de energia deve estar conectado ao aparelho SAT e a outra ponta que se trata de uma entrada USB, deverá estar conectada ao computador;
- **Cabo de Rede (Rj45)***:* Neste plug, conecte o cabo que será conectado a rede de internet;
- **Cabo de rede/PC***:* Neste plug, conecte um segundo cabo de rede que deverá estar conectado ao computador e ao equipamento SAT;

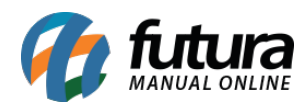

## **Erro Número 02/Informação:**

Ao finalizar uma venda e o cupom fiscal não seja emitido através da mini-impressora, verifique se o cabo USB que sai da mini-impressora está conectado na porta USB do computador. Caso não esteja, conecte e todos os cupons serão impressos automaticamente.

**OBS:** Este procedimento não gera erros/validações visuais!

## **Erro Número 03/Informação:**

Caso o cabo de rede não esteja conectado, ou por algum motivo não haja conexão com a internet, os cupons serão emitidos e o SAT manterá os arquivos armazenados para que no momento que houver conexão com a internet, os dados sejam enviados ao SEFAZ.

**OBS:** Este procedimento não gera erros/validações visuais;

#### **Erro Número 04:**

SAT Desativado! – Número de Serie informado não bate com o número de série do equipamento ! Nro. De série 900004453

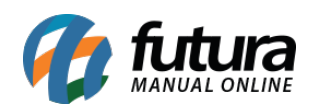

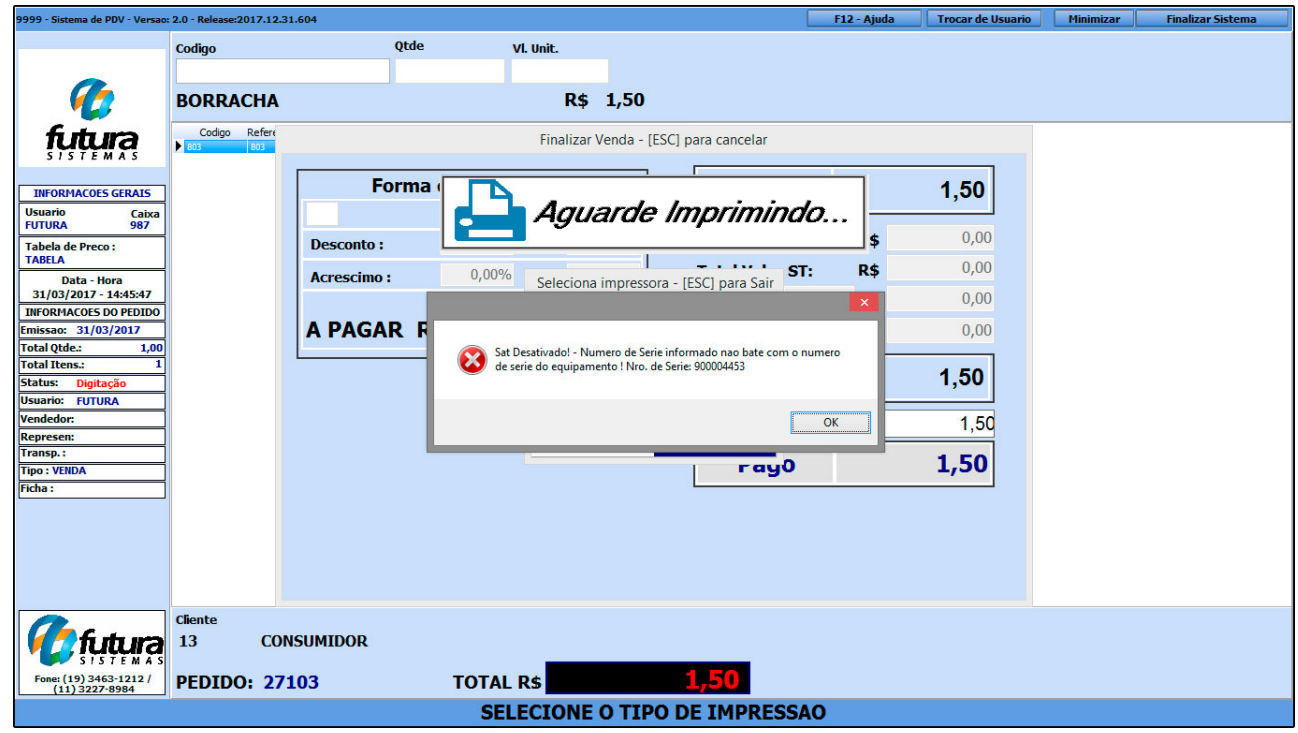

Este erro ocorre quando o número de série informado no *Cadastro do SAT* está incorreto.

Para solucionar este erro, digite o *atalho Alt+G* no *Futura PDV*, clique na aba **SAT** e em seguida no botão *Cadastro do SAT,* conforme mostra imagem abaixo:

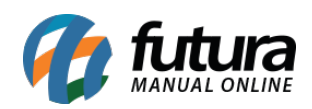

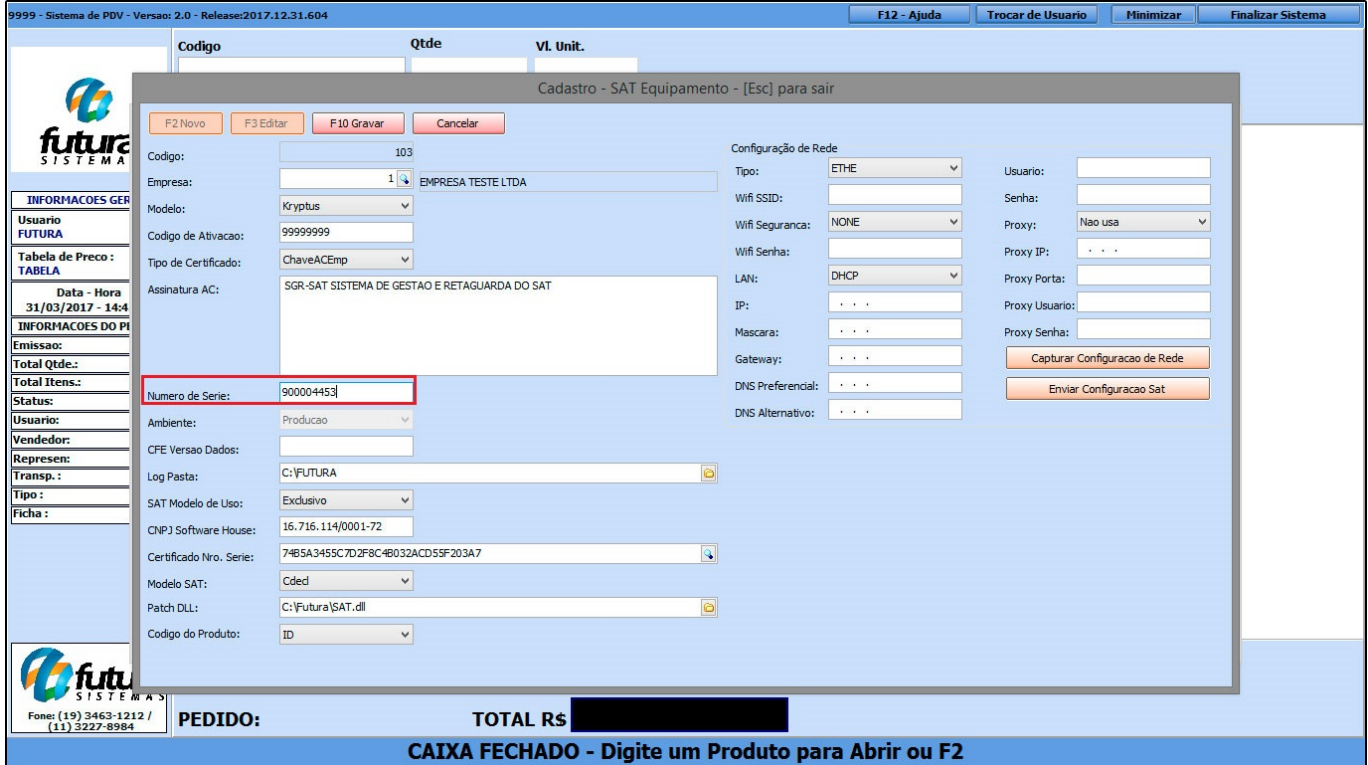

Preencha o campo *Número de Série* com a numeração que se encontra abaixo do aparelho, desconsiderando o zero inicial (caso tenha) e os números após o traço, por exemplo: 0004453-71, o código inserido no *Futura PDV* será "4453", conforme mostra a imagem abaixo:

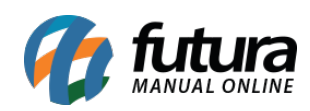

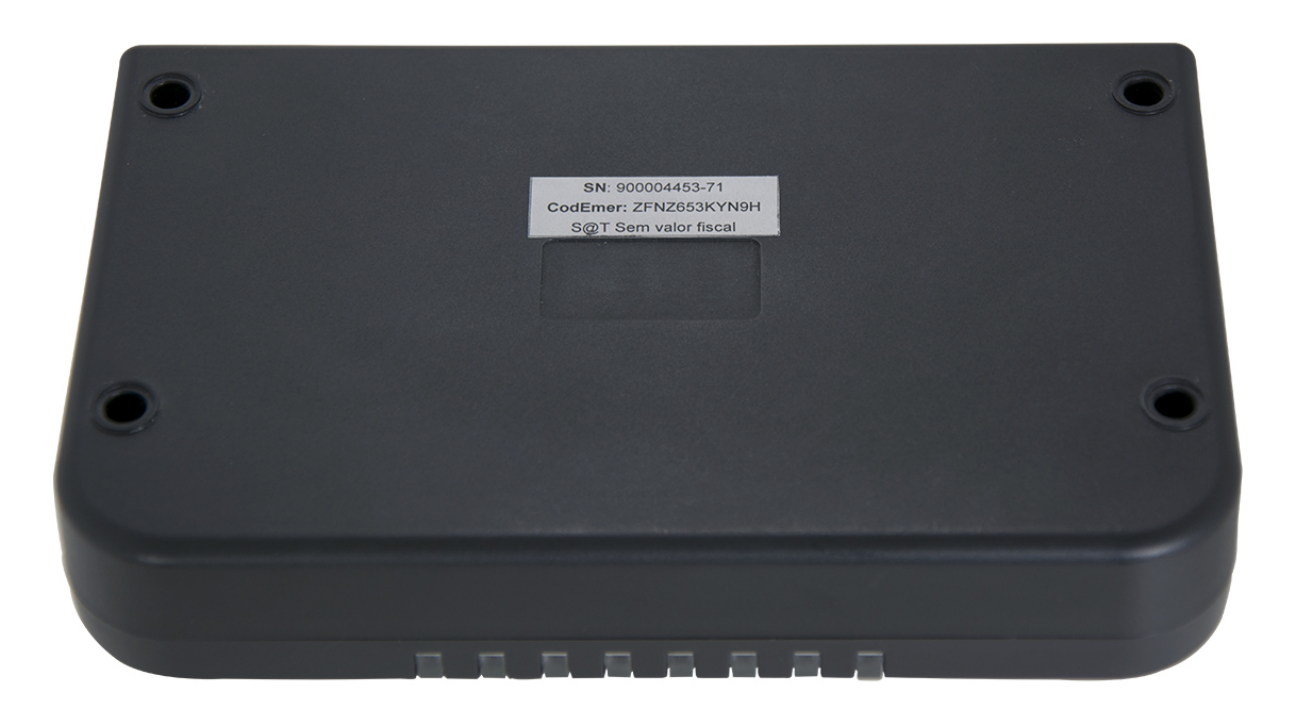

# **Erro Número 05/Informação:**

As luzes do SAT indicam quais os problemas ocorridos, segue abaixo luzes do equipamento e suas principais funções:

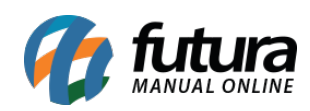

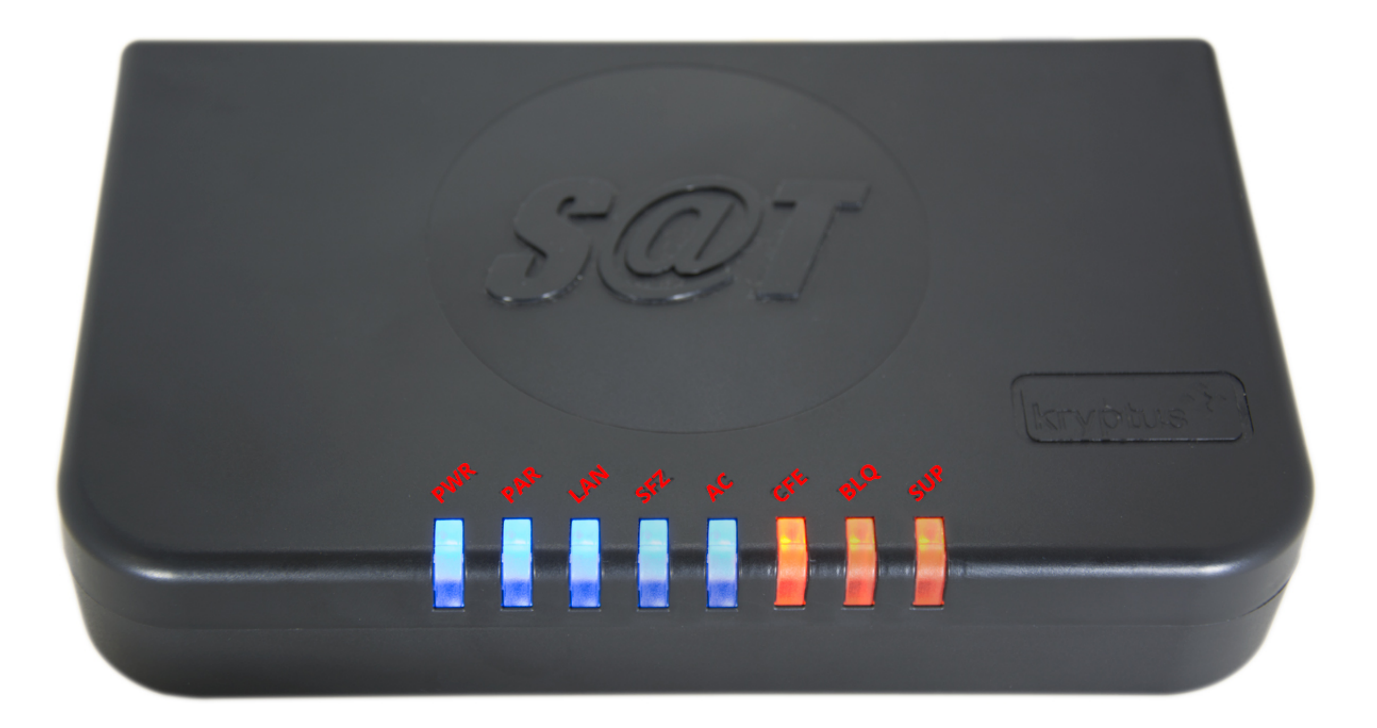

**PWR** – Significa que o equipamento está ligado corretamente na energia;

- **PAR**  Informa se os arquivos de configuração foram carregados corretamente;
- **LAN** Indica a comunicação com sua rede local;
- **SEFAZ** Indica se o aparelho está comunicando com a SEFAZ;

**AC** – Indica o momento em que o equipamento está trocando informações com o sistema *Futura PDV*;

**CFE** – Indica se existe algum cupom fiscal eletrônico pendente de envio para a SEFAZ;

**BLQ** – Indica o bloqueio do equipamento pela SEFAZ ou outros tipos de bloqueios;

**SUP** – Informa que o equipamento precisa de suporte. Neste caso, deve-se contatar o Suporte Técnico da marca do **SAT,** no exemplo utilizado a **Kryptus**;

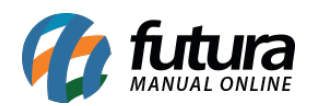

**OBS:** Vale lembrar que quando as luzes estiverem **fixas** em **AZUL**, significa que funcionamento do equipamento está correto. Quando estiverem **piscando** em **AZUL**, significa que o equipamento está tentando conexão. Luzes em **VERMELHO** é sinal de alerta, atente-se sempre as cores!

### **Erro Número 06:**

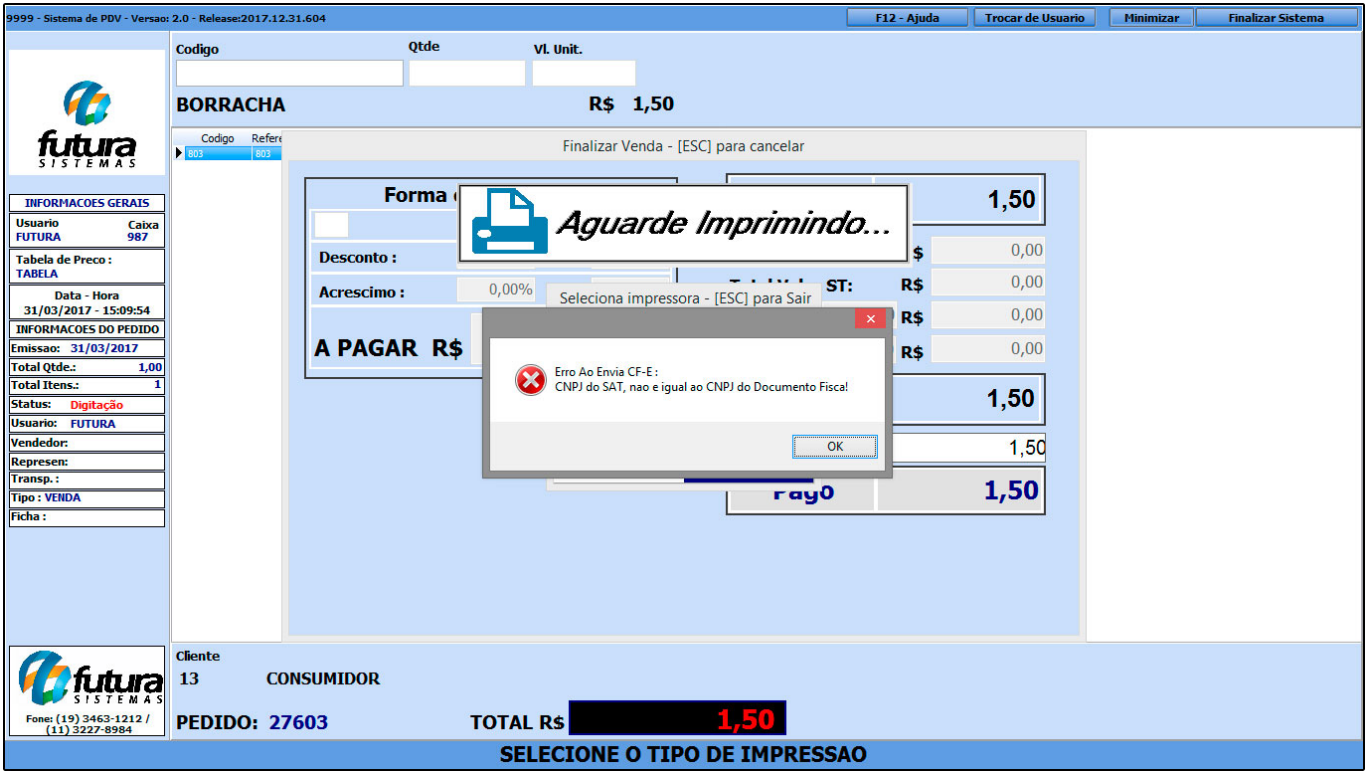

Erro ao enviar CF-E: CNPJ do SAT, não é igual ao CNPJ do Documento Fiscal!

Este erro ocorre quando o CNPJ informado no cadastro do SAT difere do CNPJ do aparelho.

Para corrigir o erro, digite o *atalho Alt+G* no *Futura PDV*, clique na aba *SAT* e em seguida no botão *Cadastro do SAT*, conforme mostra imagem abaixo:

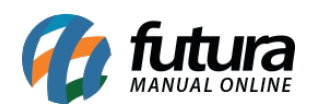

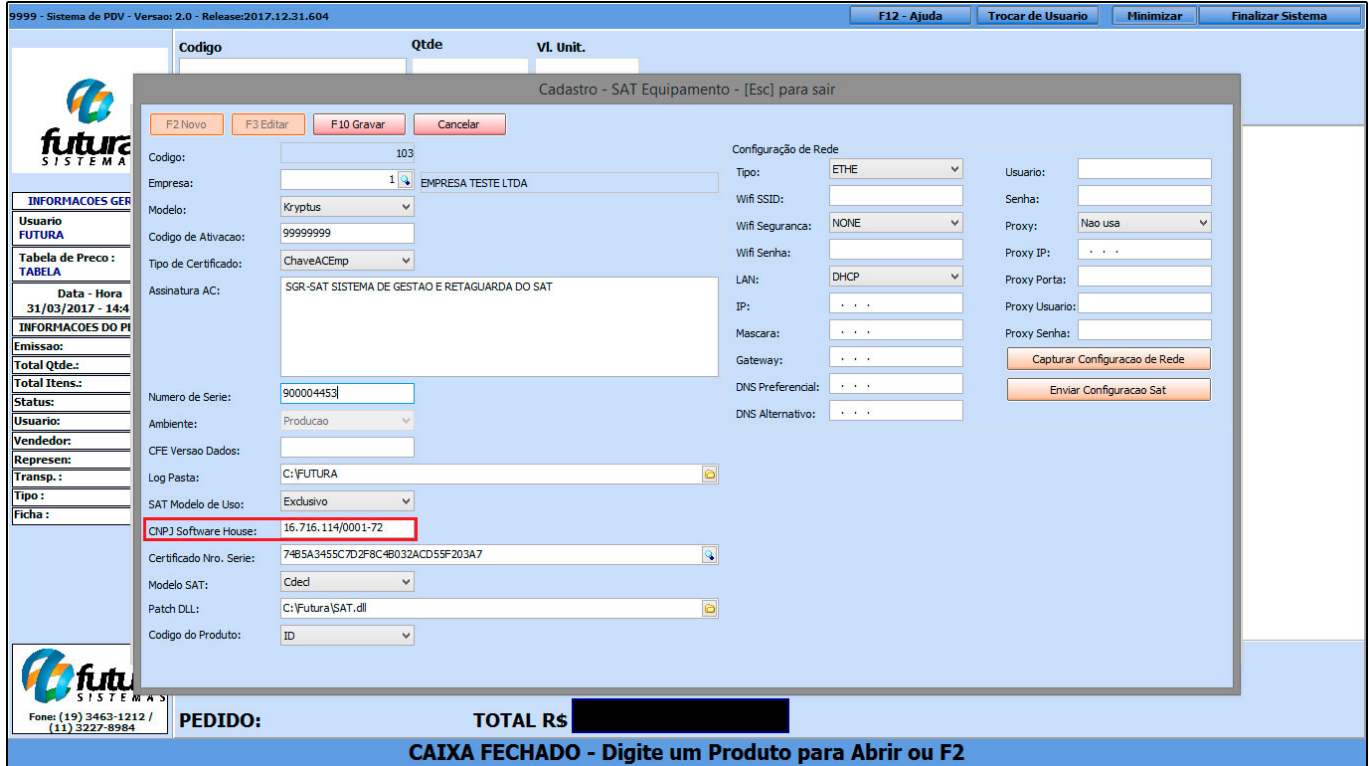

## **Erro Número 07:**

PVD. Exe parou de Funcionar

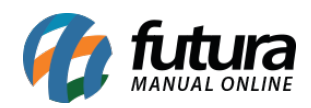

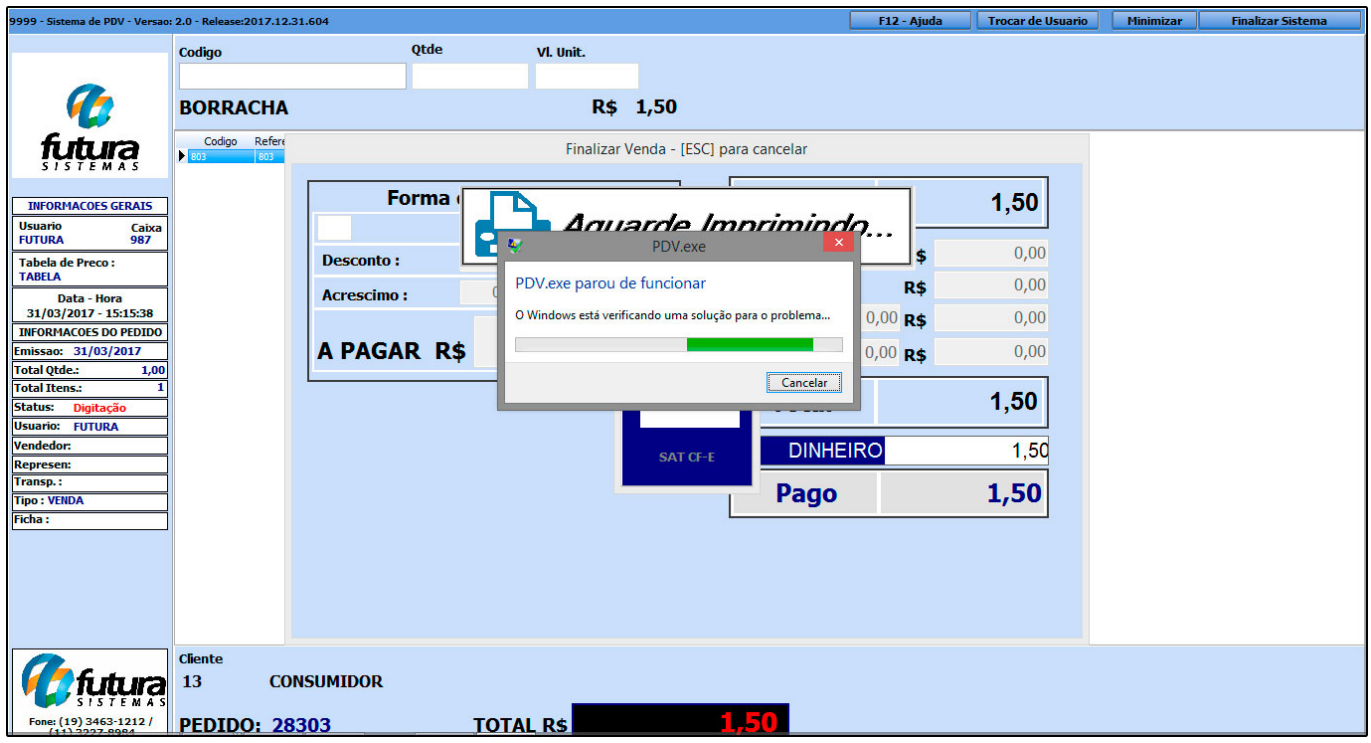

Este erro ocorre quando o campo *Modelo SAT*, esta incorreto no cadastro.

Para corrigir o erro, digite o atalho *Alt+G* no *Futura PDV,* clique na aba *SAT* e em seguida no botão *Cadastro do SAT*, conforme mostra imagem abaixo:

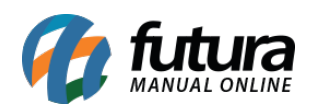

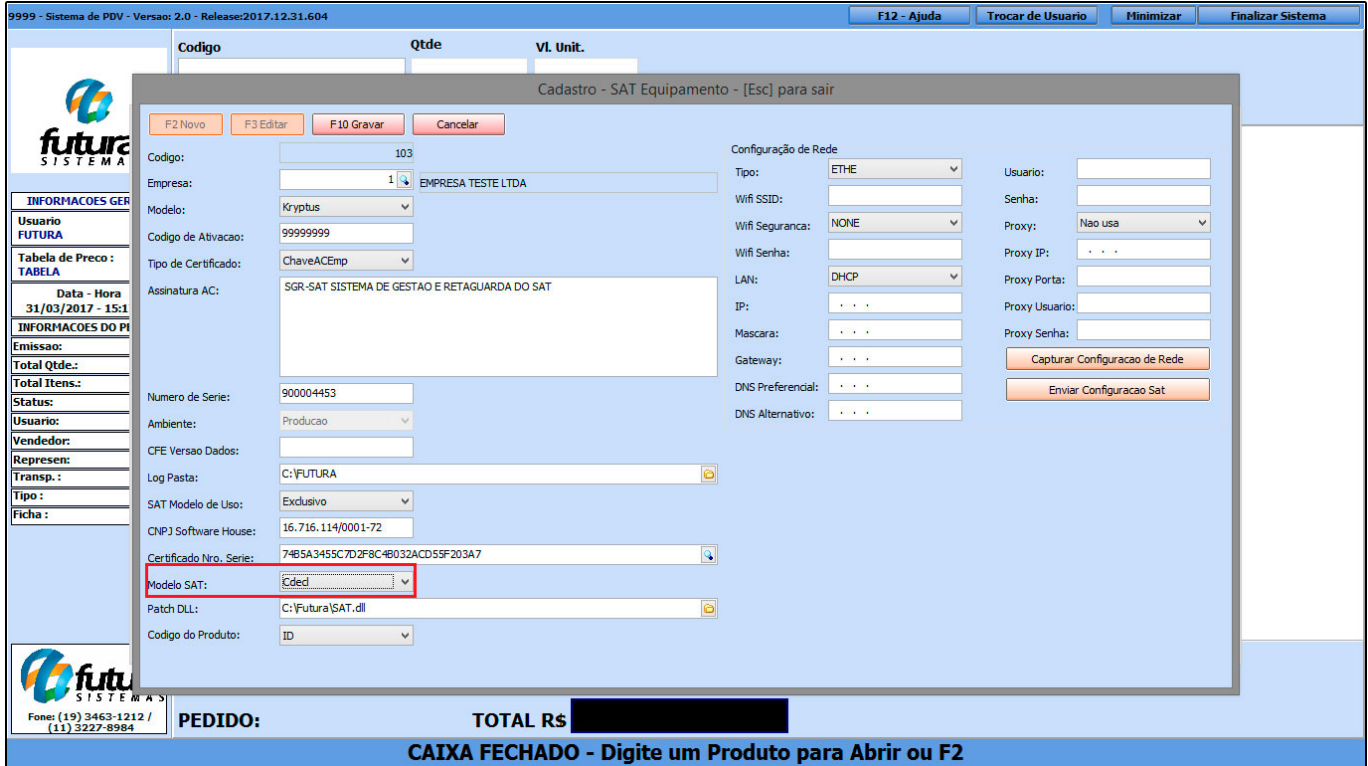

### **Erro Número 08:**

06010 – Rejeição: Valor total do CF-e SAT supera o máximo permitido no arquivo de parametrização de uso.

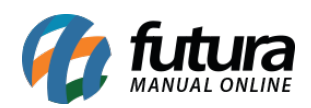

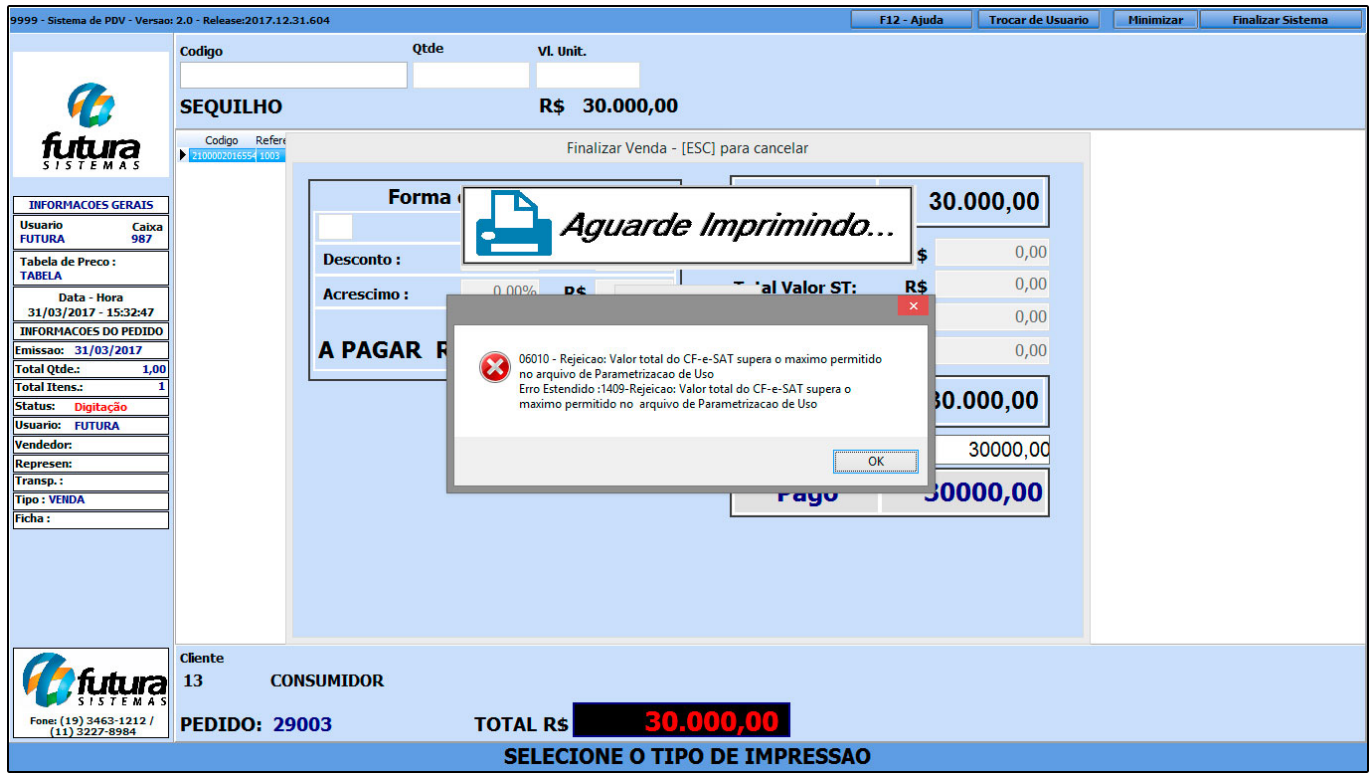

Esta rejeição ocorre quando o valor da venda efetuada através do SAT ultrapassa de R\$10.000,00, pois o equipamento é parametrizado para autorizar vendas no máximo até este valor. Portanto, quando este valor é ultrapassado, o sistema não permite a finalização e emissão do cupom via **SAT**.

## **Erro Número 09:**

Ocorreu o seguinte erro: TexecptionRecursoNãoDisponivel Equipamento SAT não configurado neste terminal!

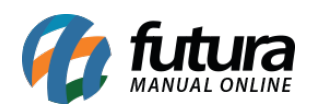

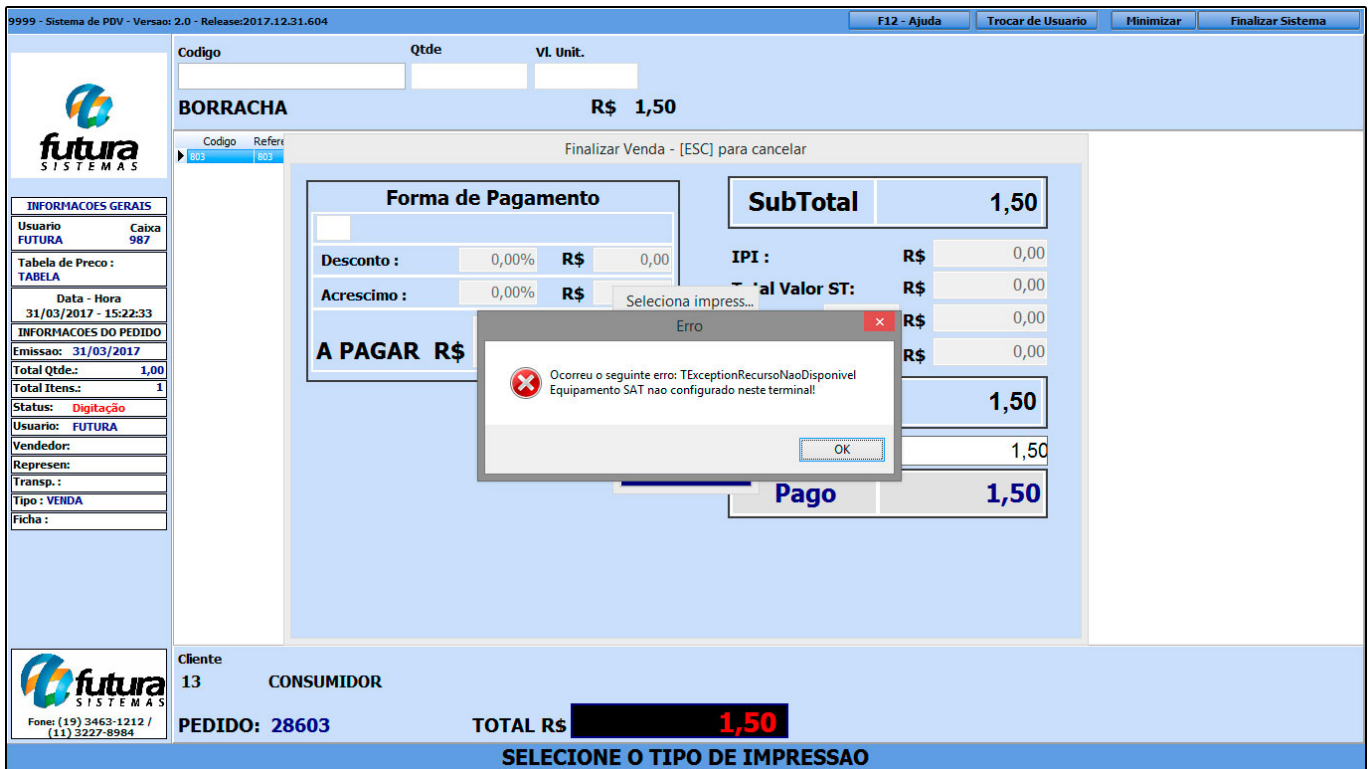

Este erro ocorre quando o campo *SAT Modelo de Uso*, esta incorreto no cadastro.

Para corrigir o erro, digite o atalho *Alt+G* no *Futura PDV,* clique na aba *SAT* e em seguida no botão *Cadastro do SAT*, conforme mostra imagem abaixo:

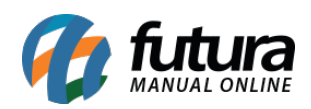

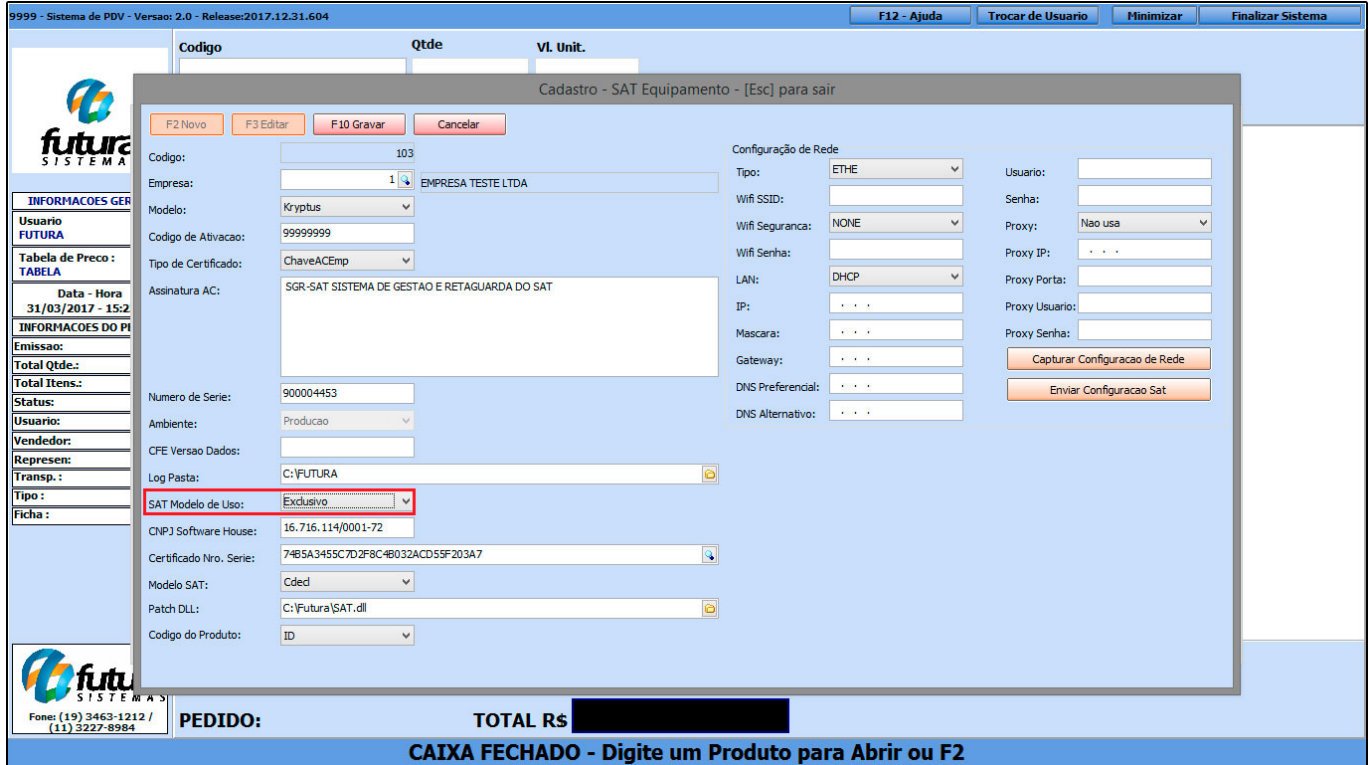